# 研究生课程选课操作说明

研究生课程实行"先选课、后上课"的管理模式,研究生选课使用北京交通 大学自主开发的管理信息系统——"北京交通大学教务系统"——在网上进行。

#### 一、登录系统

首选途径:登录北京交通大学 MIS 系统: https://mis.bjtu.edu.cn(北京 交通大学校园信息门户),然后点选应用"32.教务系统",进入"北京交通大学 教务系统",点击"课程选课"跳转至选课系统;

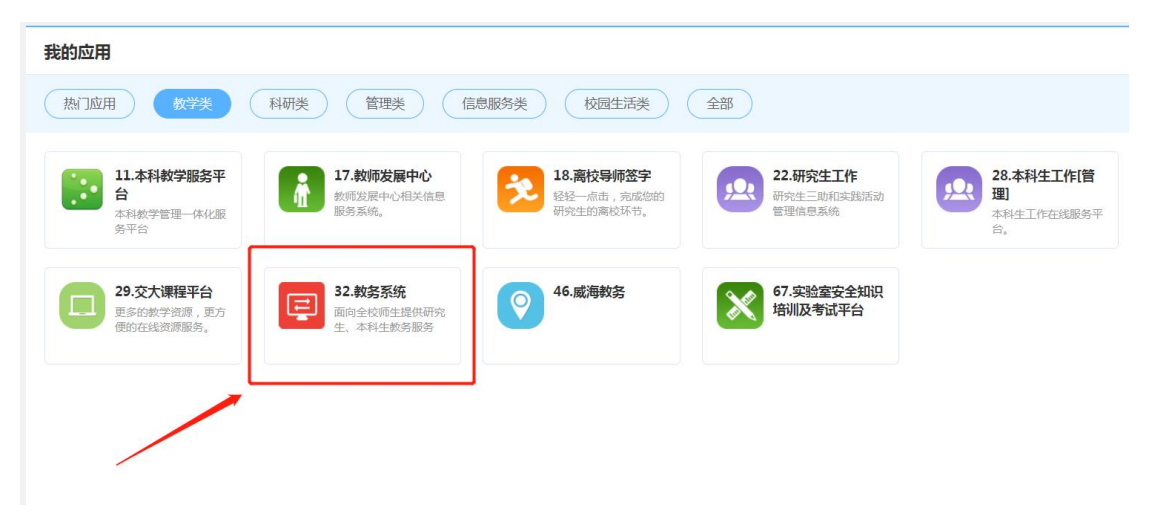

旁听生、推免生途径(普通学生可能无法登录): 通过"北京交通大学教务 系统"用户端口[:https://aa.bjtu.edu.cn/client/login](https://gsdb.bjtu.edu.cn/client/login) 直接登录,默认用户 名为学号(推免生为临时学号,非本科学号),密码为身份证后 6 位(区分大小 写)。

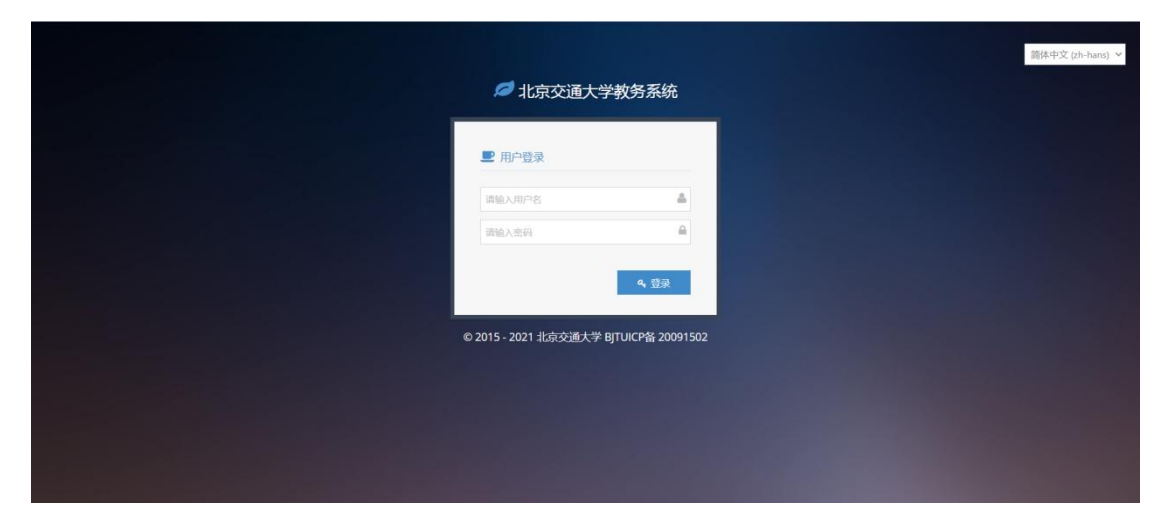

# 二、选课准备

研究生课程学习遵循"先做计划、后选课"和"先选课、后修课"的原则,

选课前,首先需编制个人培养计划,要保证拟选修的课程已经添加到计划课程列 表中。计划课程制定完成后,查询开课课堂信息,确定拟选修课程。具体说明如 下: カランス アイストラックス アイストラックス しゅうしょう しょうしゅう しょうしゅう しょうしゅう しゅうしゅう しゅうしゅうしゅうしょう

#### (一)编辑个人培养计划

1、关于个人培养计划的管理规定

管理规定(1):研究生个人培养计划是培养工作和学位授予工作的主要依据;

管理规定(2):研究生入学后应在两个月内在指导教师的指导下完成"个人 培养计划"的制定,并由学生将个人培养计划录入到"北京交通大学教务系统" 中;  $\blacksquare$ 

管理规定(3):个人培养计划确定后,学生和导师均应执行;

管理规定(4):个人培养计划一旦出现变动,需要提交变动说明,应经导师 同意。

2、个人培养计划的系统录入与编辑

登录系统,首先点击左侧目录栏"培养方案"中"我的培养方案",查看自己 培养方案课程设置表,确定拟选修课程是否为方案内课程。

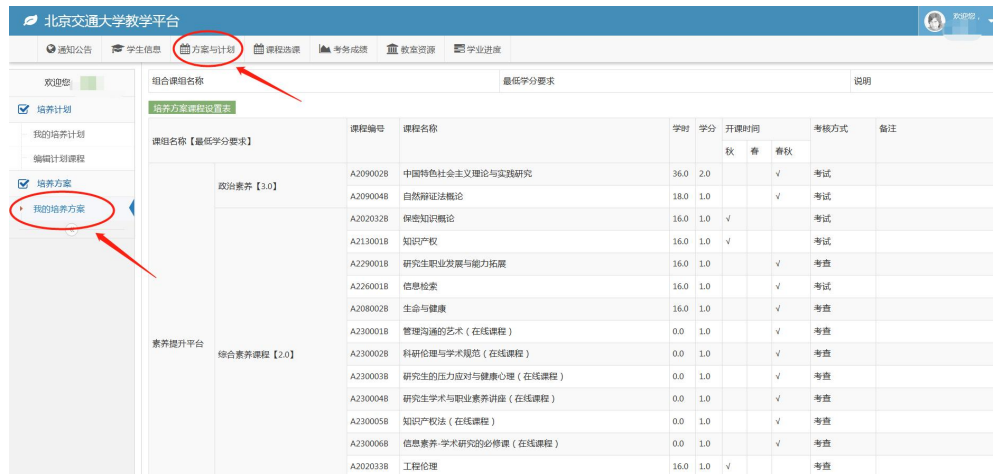

清楚培养方案后,点击"方案与计划"进入个人培养计划维护页面。点击"编 辑"进入信息录入页面,录入计划内容,点击"保存"完成信息录入。

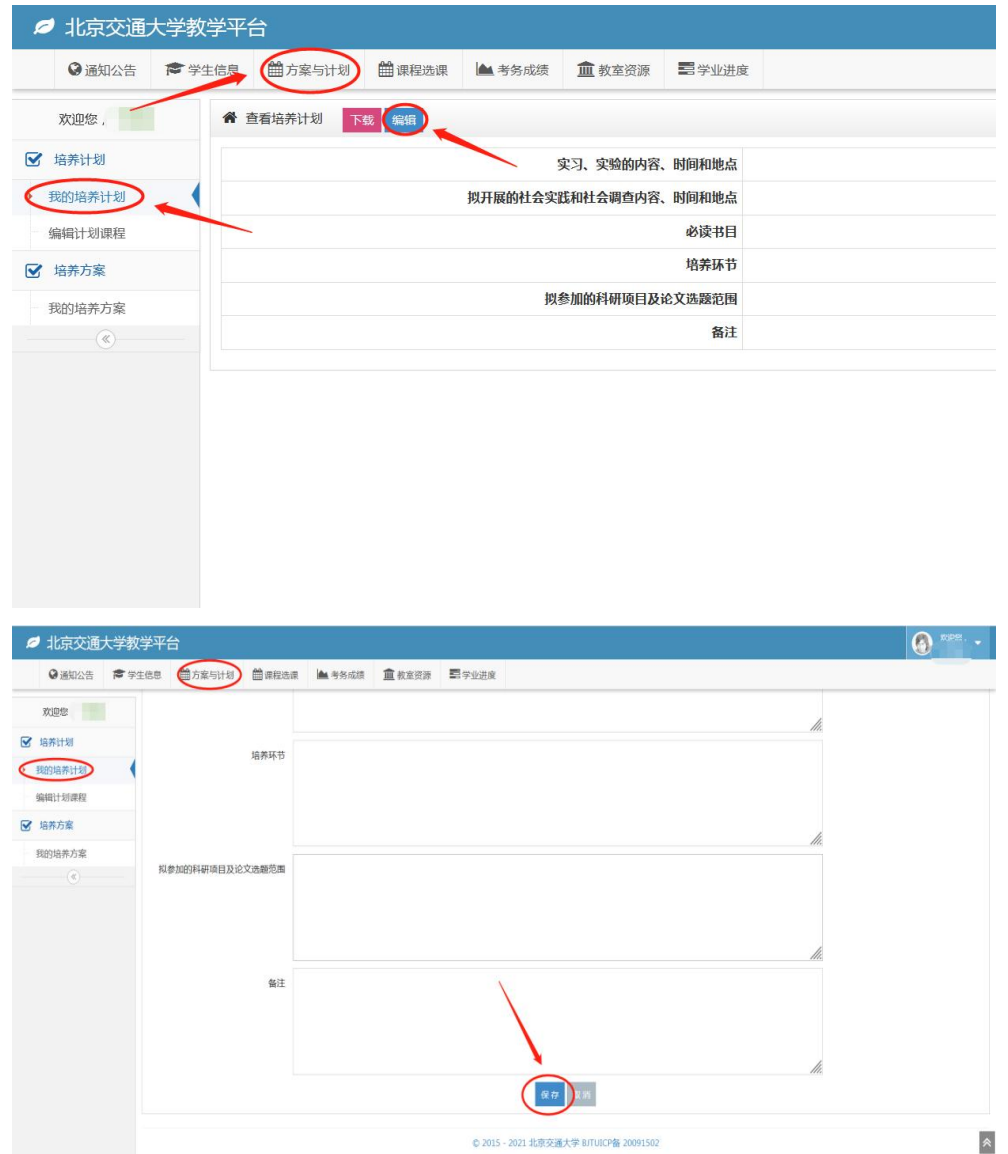

点击"编辑计划课程"进入计划课程维护页面,方案内课程通过方式一:"选 择培养方案课程";不在方案内的课程通过方式二"选择培养方案以外课程(输 入课程号或课程名)"两种方式将拟修课程添加到计划课程中。

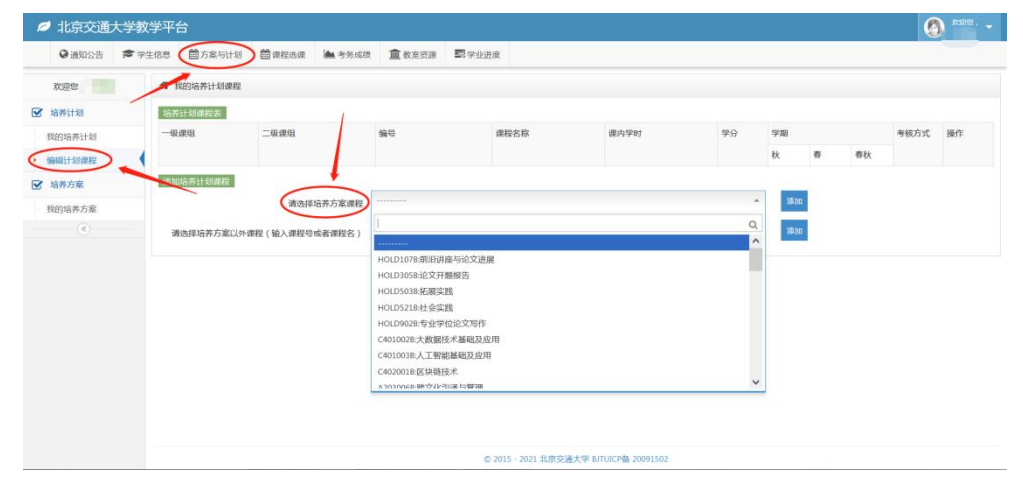

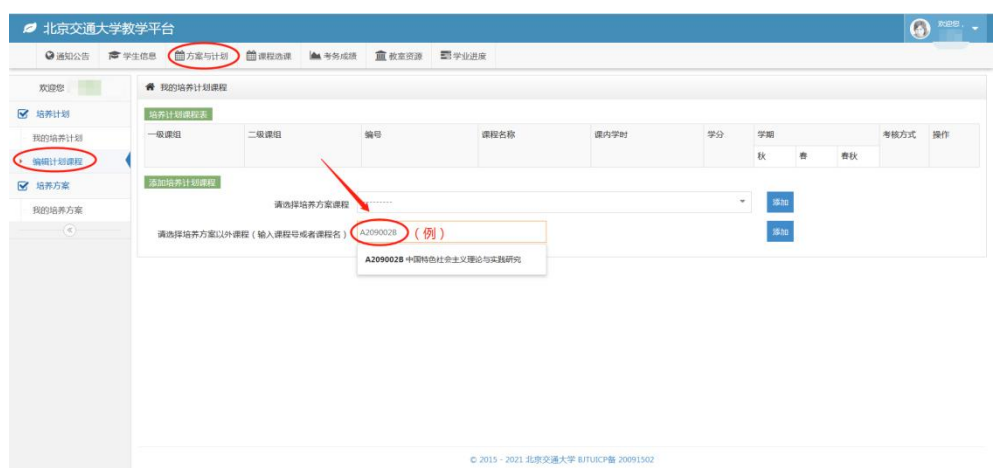

3、注意事项

(1)通过方式二向培养计划课程列表中添加课程,系统会自动将所添加课 程归入"自选课"课组。请同学们认真查看个人培养方案后,再做计划。避免因 课组选择错误,影响学业进度。

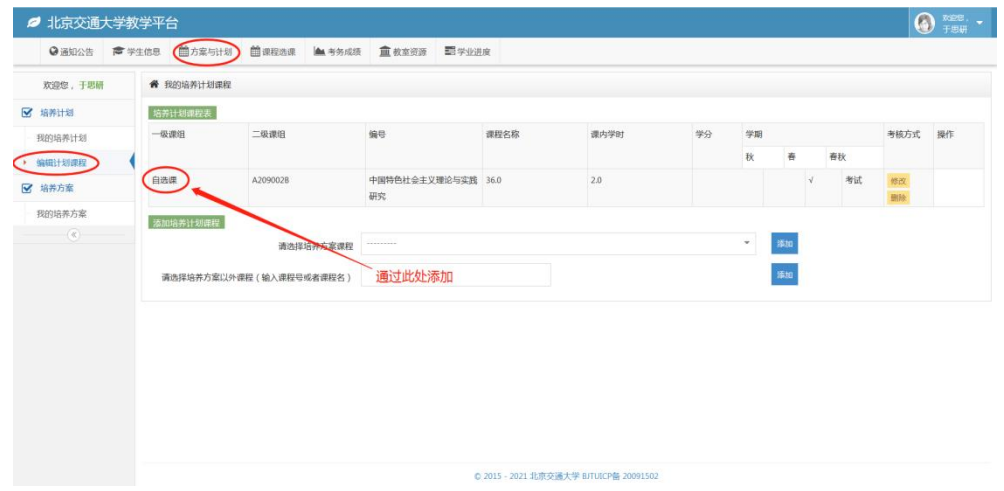

(2)如果发现计划课程中某些课程的课组有错误,请删除然后按照正确的 方式重新添加;如果已不能删除,请按规定程序向学院研究生科提出修改课组申 请,由研究生科负责修改。

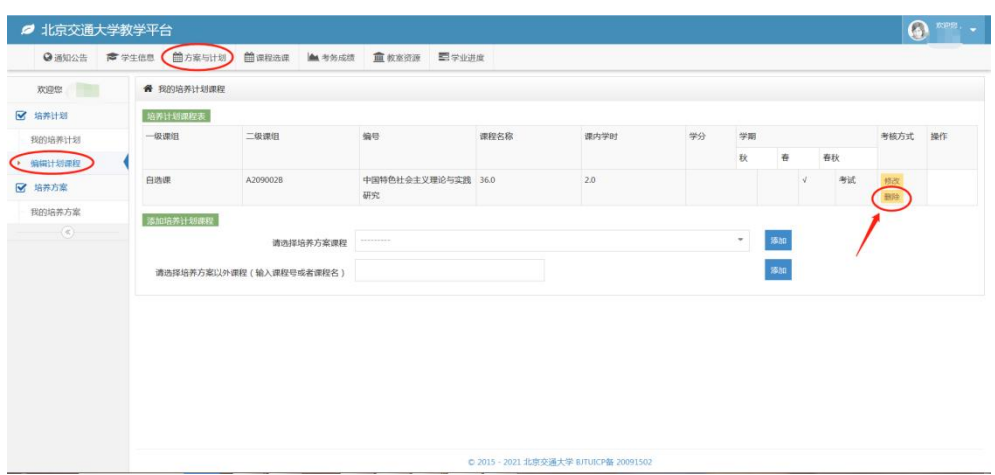

## (二)查询开课课堂信息

点击页面上方导航栏中的"课程选课"进入该模块,然后点击左侧目录栏中 "选课"下的"选课课堂查询"来到研究生开课信息查询页面。

点击"查询",系统会显示所有当前可以选修的研究生课程的开课信息,包 括:课程名称、课程号、课序号、任课教师等开课信息;也可以在查询条件中输 入要查询的关键字进行查询。在查询到的开课信息中,选择你想要选修的课程, 记住其中的关键信息:课程名称、课程号以及课序号。

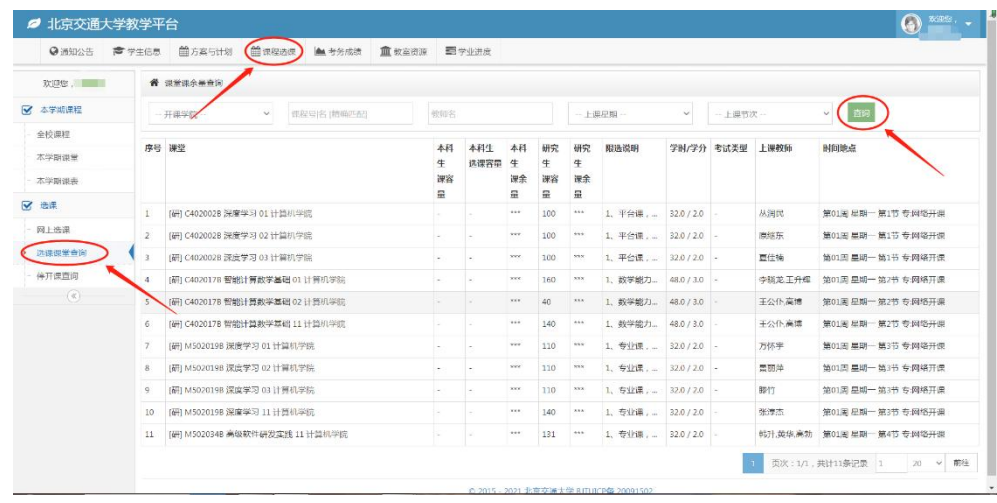

### 三、选课

点击页面上方导航栏中的"课程选课",再选择左侧目录栏中"选课"下的 "网上选课"进入选课页面。

如果你完成了前文所述的准备工作,你要选修的课程就会出现在"备选集" 中。("备选集"中出现的是:已列入你的计划课程、本学期开课、未修过的课 程。)选中备选集中出现的你要选修的课程,输入验证码并完成选课。

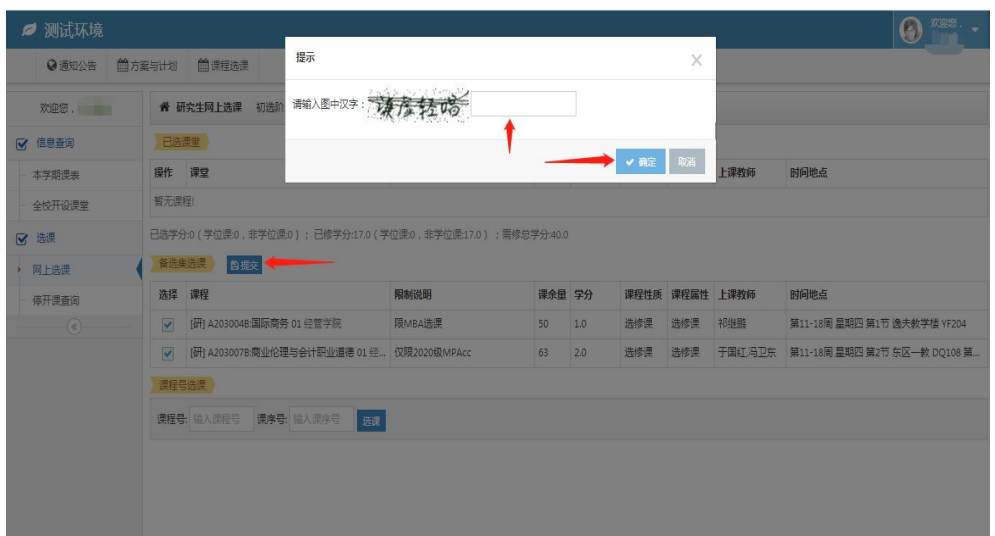

或者,可以通过课程号选课。在"课程号选课"栏目下,输入你所意愿选修 的课程号与课序号,点击选课并输入验证码后,即可完成选课(此操作的前提也 是你已将你想选修的课程列入了计划课程)。

另外,当所想选修的课程在计划课程表中却不在备选集中时,可以通过课程 号选课。

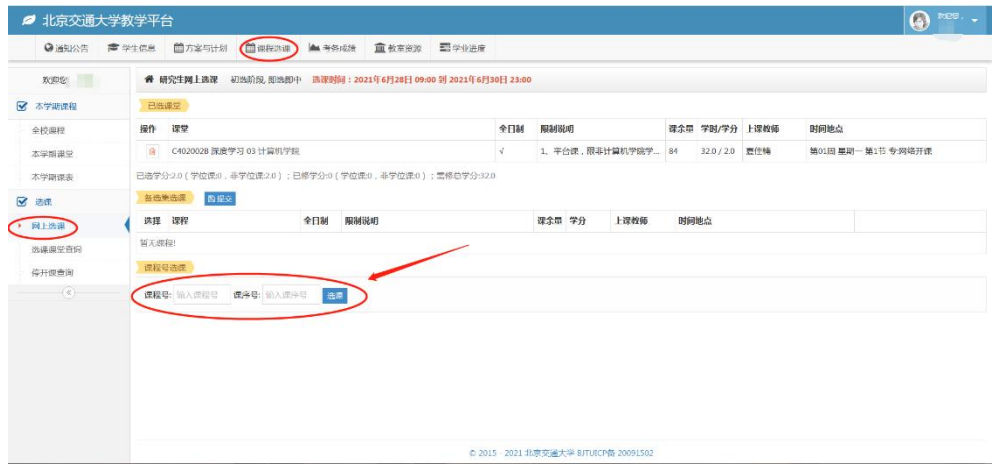

选课成功的课程会出现在"已选课程"中。

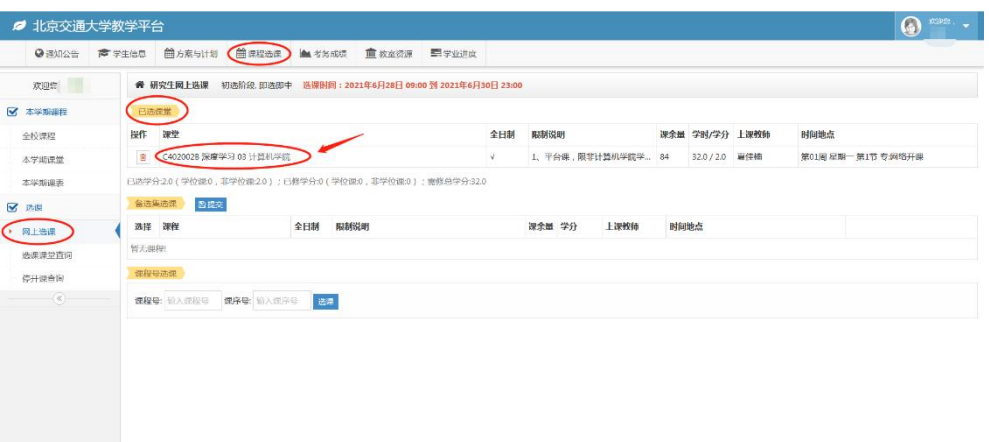

完成所有选课操作后,点击"本学期课表",确认选课是否成功。成功选中 的课程会出现在课程表中。

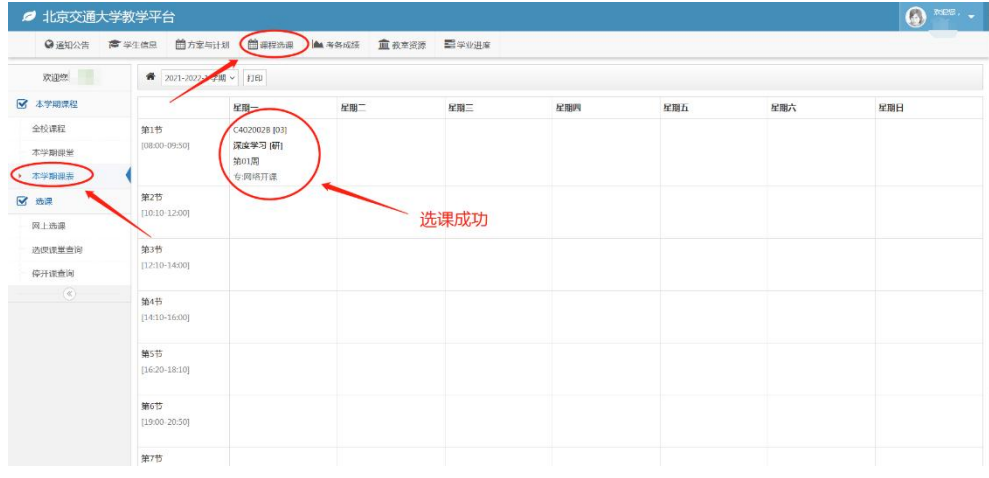

#### 四、其他说明

1.课程一旦选定,即退补选结束后,无特殊原因不再受理补选课与退课。请 同学们选课完成后,务必查看个人课表确认课程。

2.选课记录无法修改,必须参加课程的学习、考试,不参加课程学习、考试 的成绩记零分。每学期应根据个人具体情况慎重选课,不要选课过多,以免考试 成绩不理想。

3.对于未进行网上选课的研究生,任课教师无权同意其参加考试、取得成绩, 研究生院也不承认其学分与成绩。

4. 专业课的上课时间、地点如有变动,研究生院会随时更新课程信息;如 遇未能及时更新的情况,请以开课学院公布的为准。

5.上课时间

第一节: 8: 00-9: 50; 第二节: 10: 10-12: 00;

第三节: 12: 10-14: 00; 第四节: 14: 10-16: 00;

第五节: 16: 20-18: 10; 第六节: 19: 00-20: 50;

第七节: 21: 00-21: 50。

6.教学楼简称:思源楼——SY;思源东楼——SD;思源西楼——SX;逸夫楼 ——YF;东校区一教——DQ;东校区二教——DQ2。

7.如在选课过程仍遇到困难或有疑问,全日制研究生请联系培养办公室办公 邮箱:yjsypyb@bjtu.edu.cn,非全日制研究生请联系专业学位办公室办公邮箱: yjsyzyxwb@bjtu.edu.cn。